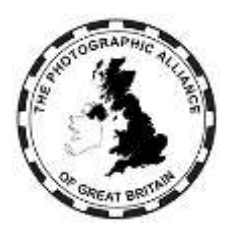

The Photographic Alliance of Great Britain

# **CENTRAL ENTRIES SYSTEM – HOW DO I ?**

## **2. Club Member Approval**

The first step for new users is approval as a Club member.

This does not apply to some speakers who are approved by a Federation although not being Club members.

### **2.1 Obtaining Club Member Approval**

Club member approval is automatic if you picked your Club when creating your account and if an exact match of your name already exists in your Club because previously images were entered on your behalf.

Otherwise, use the Registrations menu to request Club member approval.

Your request has to be checked and approved. Approval can be given by your Club, which will know your membership directly. If that is not possible, approval can be given by your Federation or a system manager, who will need to refer to your Club. It helps if your Club website shows your name as a committee member or in a members' gallery.

Your request can be refused.

### **2.2 Can You Belong to Multiple Clubs**

Yes.

You need to obtain Club member approval from each additional Club.

#### **2.3 What Services Are Available**

In the Edit menu, you can see your competition results.

In the Competitions menu, you can see general competition news and results, view digital catalogues and virtual exhibitions, and enter PAGB events which are for individual entry.

In the Services menu, you can view the directory, buy event tickets, see the events calendar and search the image archive.

The directory allows you to search on a Federation and see the officers; search on a Club name and see the officers; search on an individual member name. If the individual has consented via their profile, you can see their contact details.